## FINDING CM/ECF EVENTS

If a filer is unsure about what event to use when filing with the WDTX, there are two ways to find the events that are available in CM/ECF.

## Civil and Criminal Event List

A complete listing of events can be found on our CM/ECF internet site at:

http://www.txwd.uscourts.gov/ecf/default.asp

On the CM/ECF internet page, under the **Policies and Procedures** section, you will find both the **Civil and Criminal Attorney Events Lists**. Both of the files are PDF documents.

Since they are PDF files, a filer can easily search these documents by following the listed steps:

1. In the toolbar of the PDF, you will find a search field.

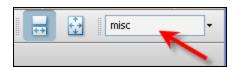

- **2.** Type the text of the event you are looking for and then click enter.
- **3.** Adobe jumps to the first instance of the search term, which appears highlighted.

Leave to File Document Letter Rogatory Miscellaneous Relief Mistrial

**4.** Pressing enter again will go to the next instance of the search term.

## **Helpful Hint**

To perform a search in either a PDF file or CM/ ECF, enter the keyboard combination of **[Ctrl] + [F].** 

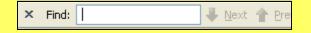

## Within CM/ECF

Within CM/ECF, a filer can locate events by doing the following:

 Listed on the CM/ECF menu is the Search menu.

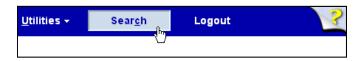

2. Clicking on the Search menu will display a search field.

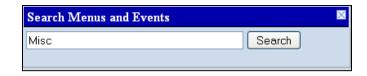

- **3.** This search field allows you to locate menus and events. Type the text you are looking for and then click Search.
- 4. The search will display all menus and events that pertain to your search. By clicking on the listed event, CM/ECF will take you directly to that event or menu.

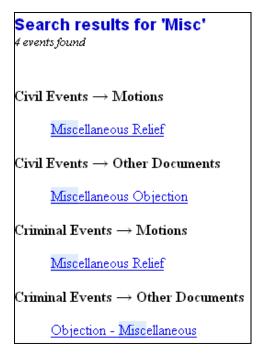